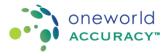

For samples marked COVS SARS-CoV-2 Serology

## Samples

1. Each panel coded COVS435 consists of 5 samples labelled Sample A - E.

- 2. Each panel coded COVS432 consists of 2 samples labelled Sample A B.
- 3. Each vial consists of 0.5 mL of sample.

## Storage

- 1. The samples were shipped at ambient temperature.
- 2. Samples must be stored at 2-8°C upon arrival until ready to test.

3. Samples should be stored at 2-8°C following testing until after the final report is released. The final report should be reviewed ASAP in case any test results need investigation.

#### **Replacement Samples**

1. Inspect samples upon receipt. If any sample is missing or damaged, contact Oneworld Accuracy Support to request a replacement if available.

2. If your instrument reports an error message or the sample is unsuitable for analysis, contact Oneworld Accuracy Support to request a replacement before you submit Problem Codes.

3. A replacement fee will be charged for replacement requests due to mishandling of samples (e.g. laboratory accident, improper storage, internal routing problems). This fee will cover the cost of samples, shipping and handling.

#### Procedure

1. Process the panel samples in the same way as a routine specimen would normally be processed by your laboratory.

2. Vortex and then centrifuge all panel samples at 10,000xg for 10 minutes prior to testing.

## Testing

1. Please test the panel samples according to your laboratory testing strategy for the detection/diagnosis of anti-SARS-CoV-2 IgG, anti-SARS-CoV-2 IgA and/or SARS-CoV-2 IgM.

2. The samples should be tested in order, according to their sample identification, i.e. Sample A, followed by B, followed by C, and so on.

3. Participants should retain any remaining volume of sample until the final report has been released in the event further testing is required.

## Reporting

1. Participants who require assistance with data submission should contact Oneworld Accuracy Support as soon as any difficulties are experienced, to allow sufficient time for submission of results before the Test Event closing date.

2. Submit results via the OASYS website (www.oneworldaccuracy.com). For instructions on submitting results please visit our Support Center at https://oneworldaccuracy.zendesk.com/hc/en-us.

3. If you do not have a username and password to access the OASYS website, please use the 'Forgot Username/Password' function on the website. All additional communications from Oneworld Accuracy Support will be sent via email.

4. Problem Codes: If it is necessary for you to report an analytical problem for a sample or individual analyte within a sample, click the yellow '!' next to the result entry field and select the appropriate Problem Code from the dropdown list provided.

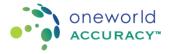

#### For samples marked COVS SARS-CoV-2 Serology

#### Warning

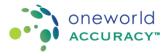

For samples marked

## HEPM Hepatitis Serology

#### Samples

- 1. Each panel coded HEPM435 consists of 5 samples labelled Sample A E.
- 2. Each panel coded HEPM432 consists of 2 samples labelled Sample A B.
- 3. Each vial consists of 1.8 mL of sample.

### Storage

- 1. The samples were shipped at ambient temperature.
- 2. Samples must be stored at 2-8°C upon arrival until ready to test.

3. Samples should be stored at 2-8°C following testing until after the final report is released. The final report should be reviewed ASAP in case any test results need investigation.

#### **Replacement Samples**

1. Inspect samples upon receipt. If any sample is missing or damaged, contact Oneworld Accuracy Support to request a replacement if available.

2. If your instrument reports an error message or the sample is unsuitable for analysis, contact Oneworld Accuracy Support to request a replacement before you submit Problem Codes.

3. A replacement fee will be charged for replacement requests due to mishandling of samples (e.g. laboratory accident, improper storage, internal routing problems). This fee will cover the cost of samples, shipping and handling.

#### Procedure

1. Process the panel samples in the same way as a routine specimen would normally be processed by your laboratory.

2. Vortex and then centrifuge all panel samples at 10,000xg for 10 minutes prior to testing.

## Testing

1. Please test the panel samples according to your laboratory testing strategy for the detection/diagnosis of Anti-HAV IgG, anti-HAV IgM, anti-HAV Total, anti-HBc IgM, anti-HBc Total, anti-HBe, anti-HBs, HBeAg, HBsAg, anti-HCV, HCV antigen, and/or anti-HDV.

2. The samples should be tested in order, according to their sample identification, i.e. Sample A, followed by B, followed by C, and so on.

3. Participants should retain any remaining volume of sample until the final report has been released in the event further testing is required.

#### Reporting

1. Participants who require assistance with data submission should contact Oneworld Accuracy Support as soon as any difficulties are experienced, to allow sufficient time for submission of results before the Test Event closing date.

2. Submit results via the OASYS website (www.oneworldaccuracy.com). For instructions on submitting results please visit our Support Center at https://oneworldaccuracy.zendesk.com/hc/en-us.

3. If you do not have a username and password to access the OASYS website, please use the 'Forgot Username/Password' function on the website. All additional communications from Oneworld Accuracy Support will be sent via email.

4. Problem Codes: If it is necessary for you to report an analytical problem for a sample or individual analyte within a sample, leave the result area blank. Select or indicate the appropriate Problem Code from the

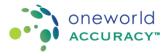

For samples marked HEPM Hepatitis Serology

dropdown list provided.

#### Warning

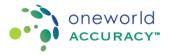

For samples marked

## MMBS Multimarker Blood Screening Serology

## Samples

- 1. Each panel coded MMBS4310 consists of 10 samples labelled Sample A J.
- 2. Each vial consists of 1.8 mL of sample.

## Storage

- 1. The samples were shipped at ambient temperature.
- 2. Samples must be stored at 2- 8°C upon arrival until ready to test.

3. Samples should be stored at 2-8°C following testing until after the final report is released. The final report should be reviewed ASAP in case any test results need investigation.

## **Replacement Samples**

1. Inspect samples upon receipt. If any sample is missing or damaged, contact Oneworld Accuracy Support to request a replacement if available.

2. If your instrument reports an error message or the sample is unsuitable for analysis, contact Oneworld Accuracy Support to request a replacement before you submit Problem Codes.

3. A replacement fee will be charged for replacement requests due to mishandling of samples (e.g. laboratory accident, improper storage, internal routing problems). This fee will cover the cost of samples, shipping and handling.

## Procedure

1. Process the panel samples in the same way as a routine specimen would normally be processed by your laboratory.

2. Vortex and then centrifuge all panel samples at 10,000xg for 10 minutes prior to testing.

## Testing

1. Please test the panel samples according to your laboratory testing strategy for the detection/diagnosis of anti-HBc Total, HBsAg, anti-HCV, HCV antigen, anti-HIV, HIV p24 antigen, anti-HTLV and/or Treponemal antibodies.

2. The samples should be tested in order, according to their sample identification, i.e. Sample A, followed by B, followed by C, and so on.

3. Participants should retain any remaining volume of sample until the final report has been released in the event further testinf is required.

## Reporting

1. Participants who require assistance with data submission should contact Oneworld Accuracy Support as soon as any difficulties are experienced, to allow sufficient time for submission of results before the Test Event closing date.

2. Submit results via the OASYS website (www.oneworldaccuracy.com). For instructions on submitting results please visit our Support Center at https://oneworldaccuracy.zendesk.com/hc/en-us.

3. If you do not have a username and password to access the OASYS website, please use the 'Forgot Username/Password' function on the website. All additional communications from Oneworld Accuracy Support will be sent via email.

4. Problem Codes: If it is necessary for you to report an analytical problem for an entire sample or individual analyte within a sample, leave the result area blank. Select or indicate the appropriate Problem Code from the dropdown list provided.

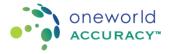

#### For samples marked MMBS Multimarker Blood Screening Serology

#### Warning

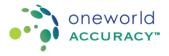

For samples marked

## **RVSS Retrovirus and Syphilis Serology**

## Samples

1. Each panel coded RVSS435 consists of 5 samples labelled Sample A - E.

- 2. Each panel coded RVSS432 consists of 2 samples labelled Sample A B.
- 3. Each vial consists of 1.8 mL of sample.

# Storage

1. The samples were shipped at ambient temperature.

2.Samples must be stored at 2-8°C upon arrival until ready to test.

3. Samples should be stored at 2-8°C following testing until after the final report is released. The final report should be reviewed ASAP in case any test results need investigation.

## **Replacement Samples**

1. Inspect samples upon receipt. If any sample is missing or damaged, contact Oneworld Accuracy Support to request a replacement if available.

2. If your instrument reports an error message or the sample is unsuitable for analysis, contact Oneworld Accuracy Support to request a replacement before you submit Problem Codes.

3. A replacement fee will be charged for replacement requests due to mishandling of samples (e.g. laboratory accident, improper storage, internal routing problems). This fee will cover the cost of samples, shipping and handling.

#### Procedure

1. Process the panel samples in the same way as a routine specimen would normally be processed by your laboratory.

2. Vortex and then centrifuge all panel samples at 10,000xg for 10 minutes prior to testing

## Testing

1. Please test the panel samples according to your laboratory testing strategy for the detection/diagnosis of anti-HIV, HIV p24 antigen, anti-HTLV, Treponemal and/or non-Treponemal antibodies.

2. The samples should be tested in order, according to their sample identification, i.e. Sample A, followed by B, followed by C, and so on.

3. Participants should retain any remaining volume of sample until the final report has been released in the event further testing is required.

## Reporting

1. Participants who require assistance with data submission should contact Oneworld Accuracy Support as soon as any difficulties are experienced, to allow sufficient time for submission of results before the Test Event closing date.

2. Submit results via the OASYS website (www.oneworldaccuracy.com). For instructions on submitting results please visit our Support Center at https://oneworldaccuracy.zendesk.com/hc/en-us.

3. If you do not have a username and password to access the OASYS website, please use the 'Forgot Username/Password' function on the website. All additional communications from Oneworld Accuracy Support will be sent via email.

4. Problem Codes: If it is necessary for you to report an analytical problem for an entire sample or individual analyte within a sample, leave the result area blank. Select or indicate the appropriate Problem Code from the dropdown list provided.

null

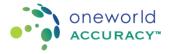

#### For samples marked RVSS Retrovirus and Syphilis Serology

#### Warning

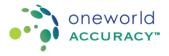

For samples marked

# TRCH TORCH and EBV Serology

#### Samples

- 1. Each panel coded TRCH435 consists of 5 samples labelled Sample A E.
- 2. Each panel coded TRCH432 consists of 2 samples labelled Sample A B.
- 3. Each vial consists of 1.8 mL of sample.

### Storage

- 1. The samples were shipped at ambient temperature.
- 2. Samples must be stored at 2-8°C upon arrival until ready to test.

3. Samples should be stored at 2-8°C following testing until after the final report is released. The final report should be reviewed ASAP in case any test results need investigation.

#### **Replacement Samples**

1. Inspect samples upon receipt. If any sample is missing or damaged, contact Oneworld Accuracy Support to request a replacement if available.

2. If your instrument reports an error message or the sample is unsuitable for analysis, contact Oneworld Accuracy Support to request a replacement before you submit Problem Codes.

3. A replacement fee will be charged for replacement requests due to mishandling of samples (e.g. laboratory accident, improper storage, internal routing problems). This fee will cover the cost of samples, shipping and handling.

#### Procedure

1. Process the panel samples in the same way as a routine specimen would normally be processed by your laboratory.

2. Vortex and then centrifuge all panel samples at 10,000xg for 10 minutes prior to testing.

#### Testing

1. Please test the panel samples according to your laboratory testing strategy for the detection of anti-CMV IgG and/or IgM, anti-EBV VCA IgG and/or IgM, anti-EBV EBNA IgG, anti-HSV 1/2 IgG and/or IgM, anti-rubella IgG and/or IgM and anti-Toxoplasma IgG and/or IgM.

2. The samples should be tested in order, according to their sample identification, i.e. Sample A, followed by B, followed by C, and so on.

3. Participants should retain any remaining volume of sample until the final report has been released in the event of further testing is required.

#### Reporting

1. Participants who require assistance with OASYS or EQAS data submission should contact Oneworld Accuracy Support as soon as any difficulties are experienced, to allow sufficient time for submission of results before the EQAS Test Event closing date.

2. Submit results via the OASYS website (www.oneworldaccuracy.com). For instructions on submitting results please visit our Support Center at https://oneworldaccuracy.zendesk.com/hc/en-us.

3. If you do not have a username and password to access the OASYS website, please use the 'Forgot Username/Password' function on the website. All additional communications from Oneworld Accuracy Support will be sent via email.

4. Problem Codes: If it is necessary for you to report an analytical problem for a sample or individual analyte within a sample, leave the result area blank. Select or indicate the appropriate Problem Code from the

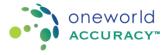

For samples marked TRCH TORCH and EBV Serology

dropdown list provided.

#### Warning